## **Come si accede alla piattaforma G Suite for Education?**

L'accesso alla piattaforma **G Suite for Education** è consentito solo al personale docente e non docente nonché agli studenti abilitati dell'Istituto Tecnico Commerciale Statale Abba-Ballini di Brescia, pertanto si deve disporre di un account @abba-ballini.edu.it gestito in G-Suite

Disponendo delle credenziali di accesso, è sufficiente attenersi ai seguenti passaggi per completare la procedura di attivazione.

- 1. Accedere preferibilmente con **Google Chrome** (o in alternativa Firefox) alla pagina web: https://gsuite.google.com oppure https://accounts.google.com
- 2. Si apre la pagina di login che richiede di inserire come username l'indirizzo email nel formato **nome.cognome@abba-ballini.edu.it** e dopo la pressione del pulsante Avanti la password temporanea fornita dall'amministratore di G-Suite (da modificare al primo accesso).

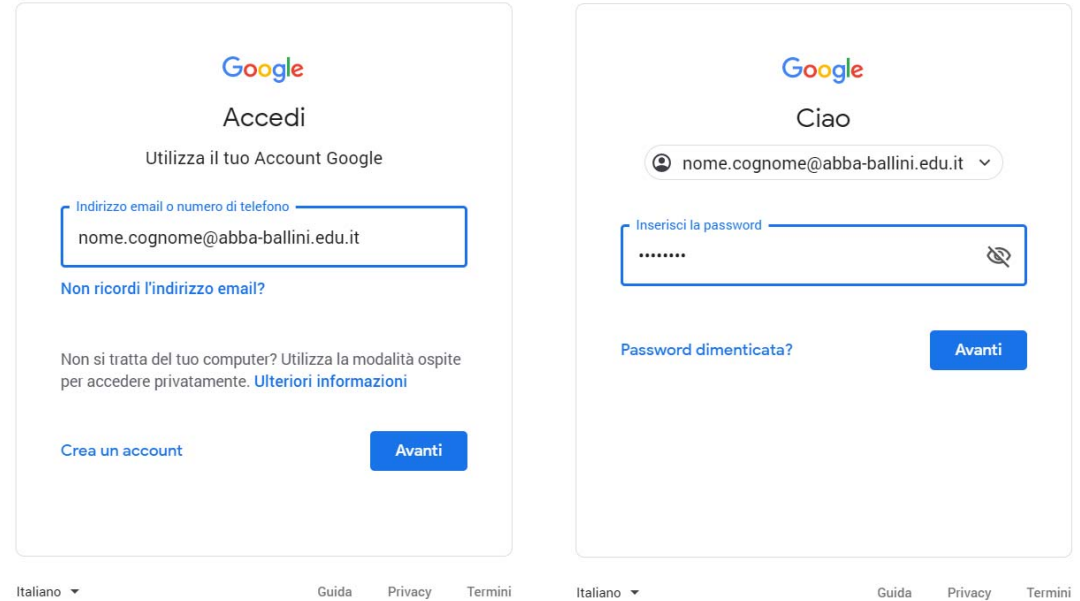

3. Google aprirà la pagina di benvenuto e fornirà una serie di informazioni sull'account appena attivato. Lette le informazioni, cliccare il tasto "Accetta".

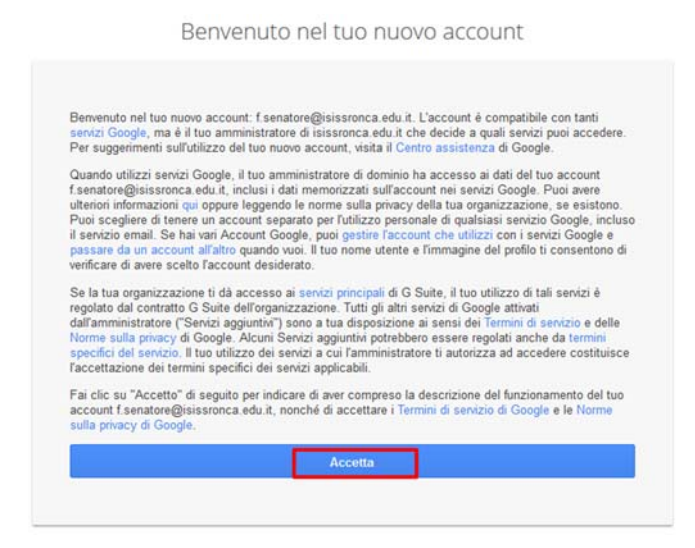

4. Nella schermata successiva, Google ti chiederà come contattarti in caso di **password** dimenticata, perdita dell'accesso all'account o attività insolita. Ti consigliamo di cliccare sul tasto "Modifica" e inserire un numero telefonico o una email personali per il recupero delle credenziali. Altrimenti, cliccare sul tasto "Fine" per accedere al nuovo account.